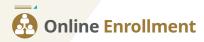

Becoming an Independent Distributor can be easily done in 5 simple steps!

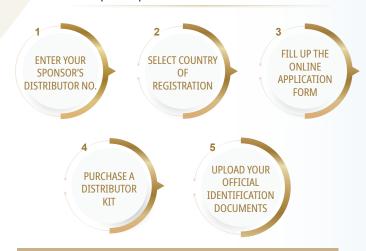

 Visit our company website (www.nefful.com.hk), click on Join Us on the navigation bar or under the Members Tab.

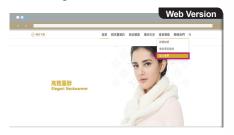

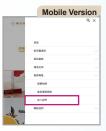

- 2. Enter your Sponsor's Distributor No.
- 3. Select your country of registration.
- 4. Complete the online application form.
- 5. Click Continue >> to proceed with purchase of a Distributor Kit.
- 6. You will receive your login credentials to the member portal via email once payment is completed.
- Log in to the member portal and upload a copy of your official identification documents onto Artifacts section within 7 working days upon the submission of your online application form, for verification purpose.

## Note:

The status of the submitted identification documents will be updated after verification is completed. The Company reserves the right to make final approval on your enrollment application.

## HOW DO YOU SUBMIT IDENTIFICATION DOCUMENTS?

Login to your member portal, click on the Profile icon on the right of the navigation toolbar, select My Profile.

Overview Resources NIShop Orders Organization Commissions/Volumes

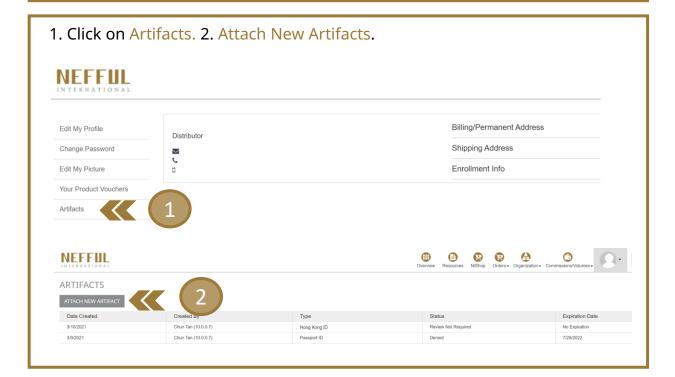

A pop-up window will appear, select the type of documents to be uploaded from the drop-down list and click Select Files.

Once the file is uploaded, the screen will display Done. Repeat the same steps if you need to upload multiple files.

The status of the submitted identification documents will be updated after verification is completed. Contact our Customer Service team if you require assistance on the status of your submitted documents.

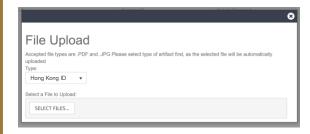

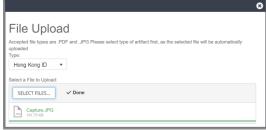